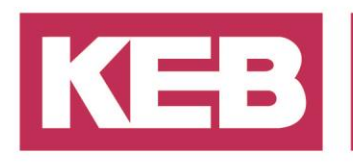

### **Ethercat gateway auf Beckhoff FAQ No.0006**

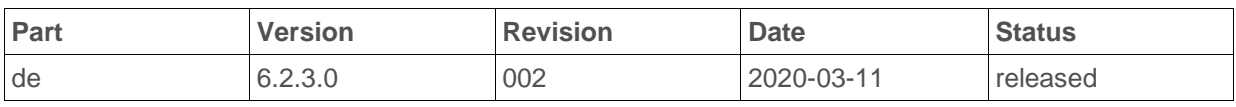

#### **Inhalt**

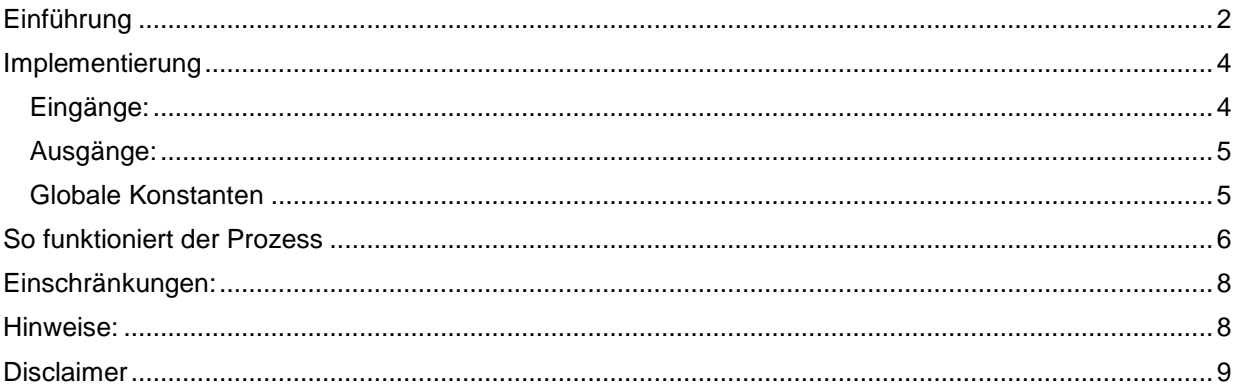

District Court Lemgo HRA 5649 DUNS-No. 314108728 VAT-No. DE309087075<br>Bank Details: Sparkasse Paderborn-Detmold<br>IBAN DE 19 4765 0130 0000 0060 07<br>BIC WELADE3L

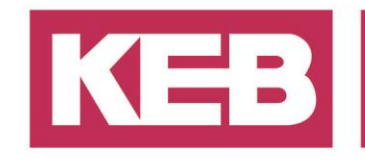

#### <span id="page-1-0"></span>**Einführung**

Die KEB\_Gateway\_Din\_Etc.lib ist ein Werkzeug zur Inbetriebnahme der KEB-Geräte auf einer Beckhoff-SPS. Sie verbindet COMBIVIS über den EtherCAT-Bus direkt mit den Antrieben. Auf diese Weise ist es möglich, mehrere Antriebe in Betrieb zu nehmen, ohne sich direkt mit jedem einzelnen zu verbinden.

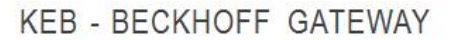

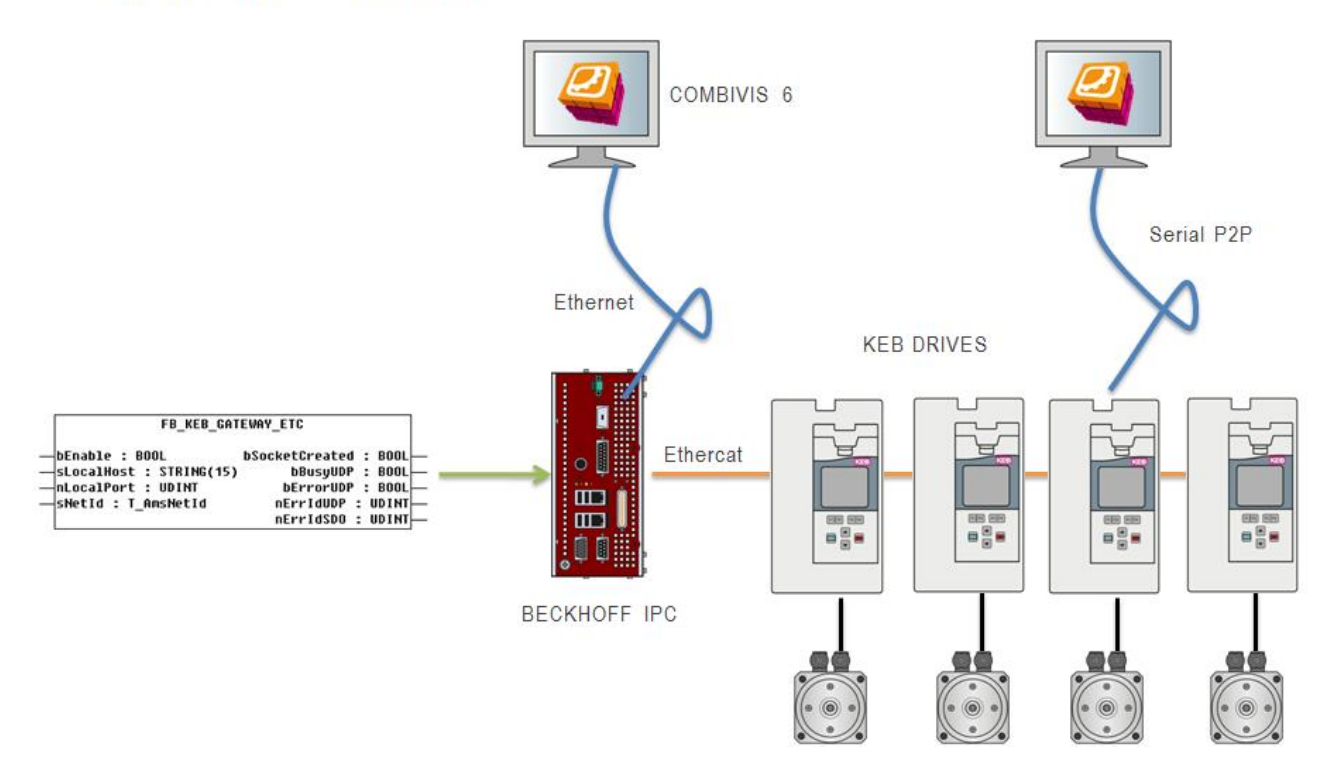

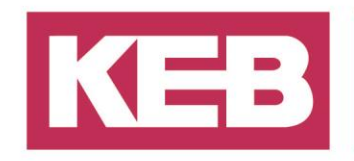

Der Funktionsblock greift auf den UDP-Port der SPS zu. Beckhoff bietet eine Bibliothek (TCPIP.lib) für die Socket-Kommunikation auf diesen Port an. Da das KEB-Gateway auf den UDP-Port zugreift, ist diese Lib für die Nutzung des Beckhoff-Gateways zwingend erforderlich. Diese Bibliothek können Sie auf der Beckhoff-Homepage unter "Download/Software/twincat 2 supplement/communication" herunterladen. Die Bibliothek benötigt einen Lizenzcode. Für eine Testversion dieser Bibliothek geben Sie einfach DEMO als Lizenzcode ein.

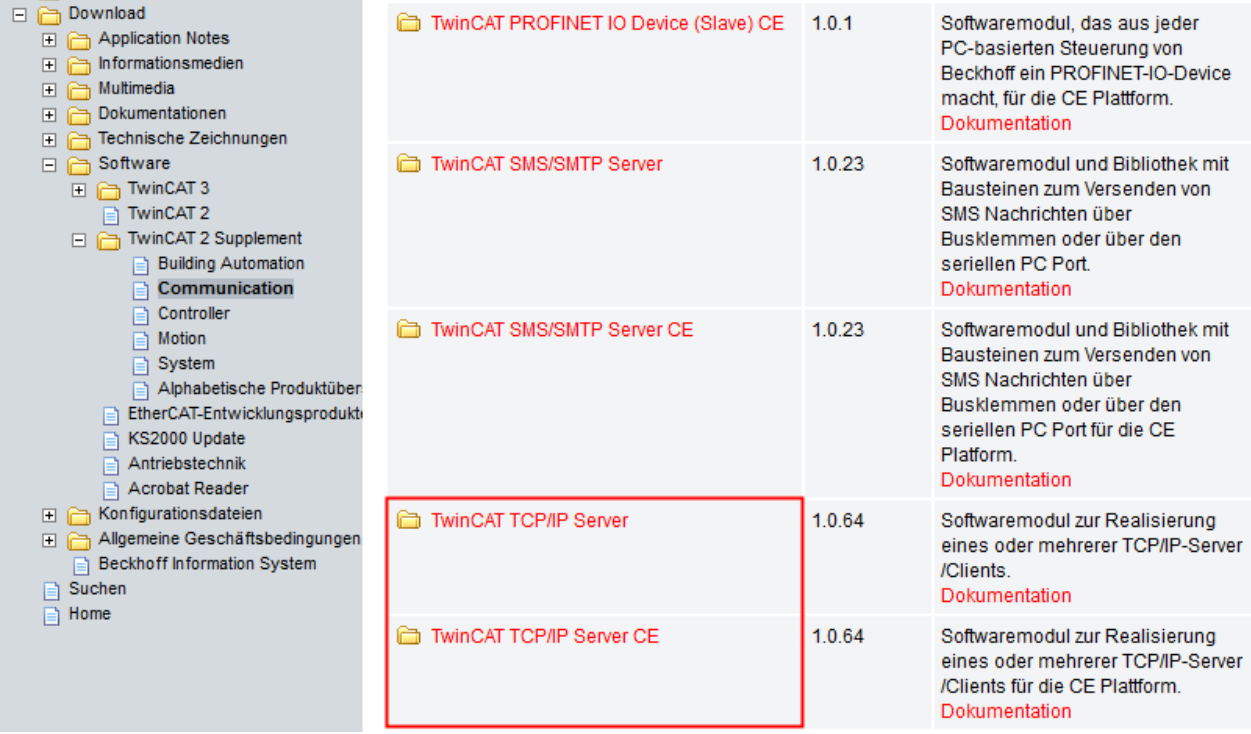

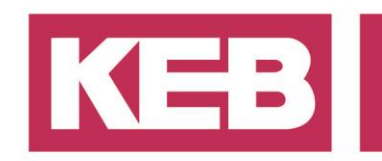

### <span id="page-3-0"></span>**Implementierung**

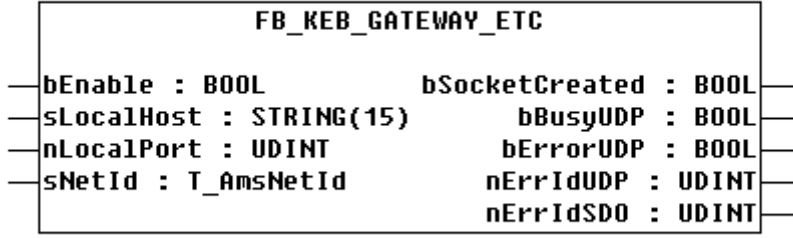

<span id="page-3-1"></span>Rufen Sie den Funktionsblock in ihrem Programm auf (zyklisch für eine gute Performance).

### **Eingänge:**

Dieser Eingang startet die gesamte Kommunikation im Funktionsblock. Es kann auch verwendet werden, um die Kommunikation abzuschalten und den UDP-Sockel zu schließen.

- sLocalHost: In diesem Eingang wird die IP-Adresse der Ethernet-Karte eingegeben, die an den COMBIVIS-Computer angeschlossen ist. Einige SPSen können mehrere Netzwerkkarten für verschiedene Anwendungen haben.
- nLocalPort: Standardmäßig verwendet COMBIVIS immer den Port 8000. Dies ist auch der Standardwert für diesen Eingang. Sie müssen also nur dann in diesen Eingang schreiben, wenn Sie einen anderen Port verwenden wollen.
- sNetId: In diesen Eingang müssen Sie die AmsNetID Ihres EtherCAT-Masters eingeben. Um die NetID zu finden, überprüfen Sie die Einstellungen Ihres EtherCAT-Masters in Ihrem Systemkonfigurator. (die AmsNetID kann wie eine Zeichenkette eingegeben werden).

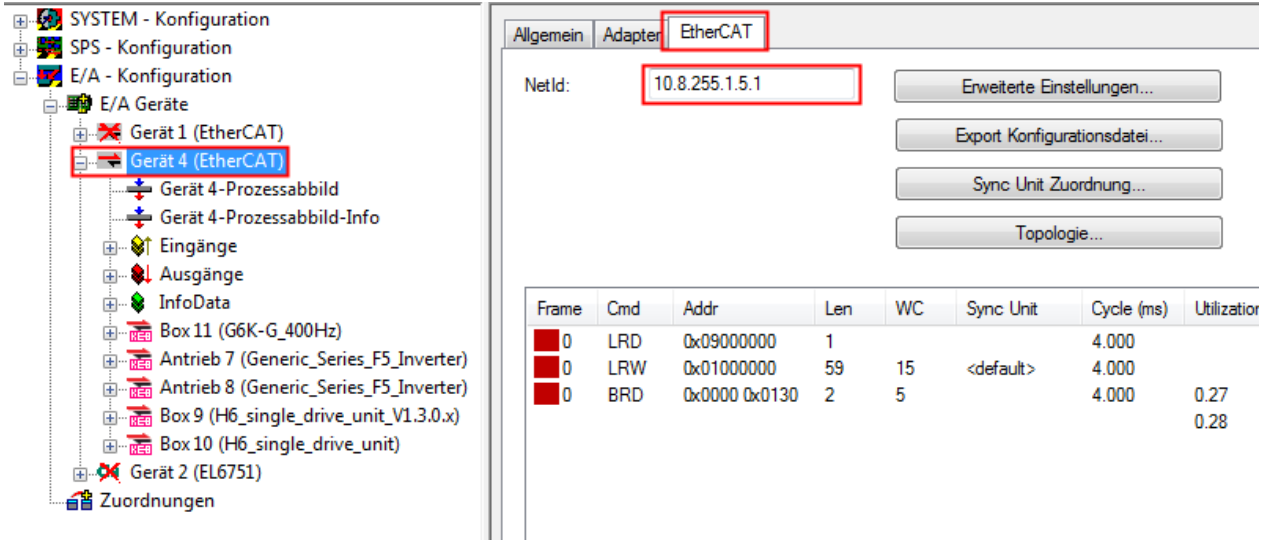

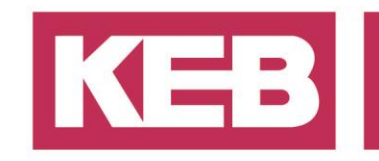

<span id="page-4-0"></span>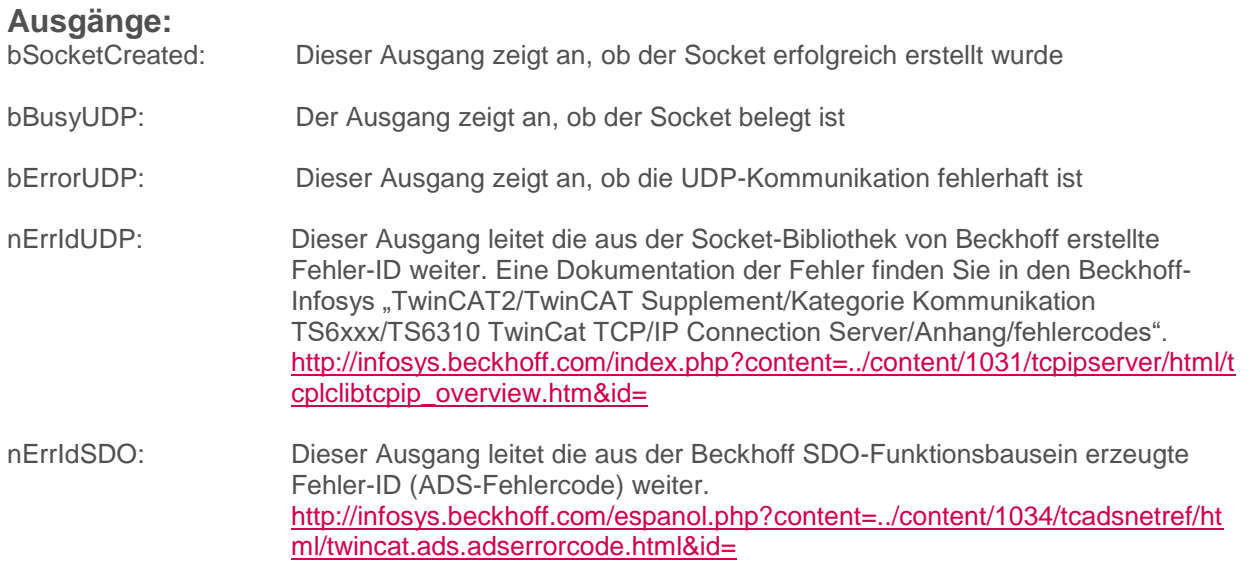

#### <span id="page-4-1"></span>**Globale Konstanten**

In den globalen variable der Lib finden Sie den Eintrag MAX\_ETC\_SLAVES.

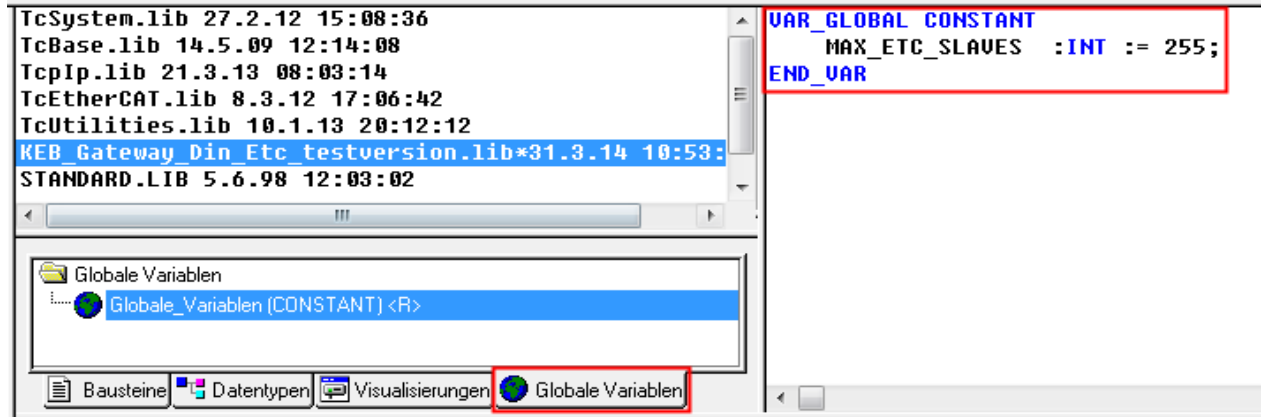

Dieser Wert gibt an, wie viele EtherCAT-Slaves sich in Ihrem EtherCAT-Master befinden (insgesamt). Standardmäßig basiert es auf 255 Slaves. Wenn Ihr Netzwerk kleiner ist, ist das kein Problem (außer, dass Sie sich wirklich den verwendetet Speicher in Ihrer Anwendung ansehen müssen). Wenn Sie mehr als 255 Slaves benötigen, erstellen Sie in Ihrem Projekt eine konstante Variable mit dem gleichen Namen und geben Sie eine höhere Anzahl ein. Auf diese Weise wird die Bibliothekskonstante durch Ihre Anwendungskonstante ersetzt.

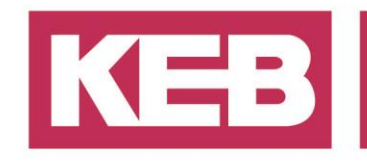

#### <span id="page-5-0"></span>**So funktioniert der Prozess**

Sobald die Freigabe auf TRUE gesetzt ist, scannt der FB den EtherCAT nach KEB-Antrieben. Nach einem erfolgreichen Scan werden sie als DIN66019 Knotenadressen gespeichert. Die Knotenadresse ist an der Position im EtherCAT-Bus anstehend. Sie beginnt bei Knoten 0 und zählt für jeden gefundenen Antrieb auf.

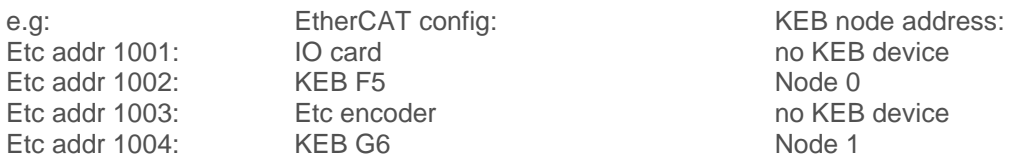

In der Zwischenzeit wird der UDP-Socket erstellt und startet die Aufzeichnung von Anfragen von COMBIVIS. Jeder Anfrage wird die Adresse der Anfragequellen-ID zugewiesen. Auf diese Weise ist es auch möglich mit mehreren COMBIVIS-Benutzern von verschiedenen PCs auf das Gateway zuzugreifen.

Sobald die ersten gültigen UDP-Strings eingetroffen sind, wandelt der Funktionsblock die DIN66019- Anfragen in normale SDO-Lese- oder Schreibbefehle um. Anschließend werden sie zurück in DIN66019 UDP-Strings übersetzt und an die Anforderungsquelle gesendet.

Instance: System configuration

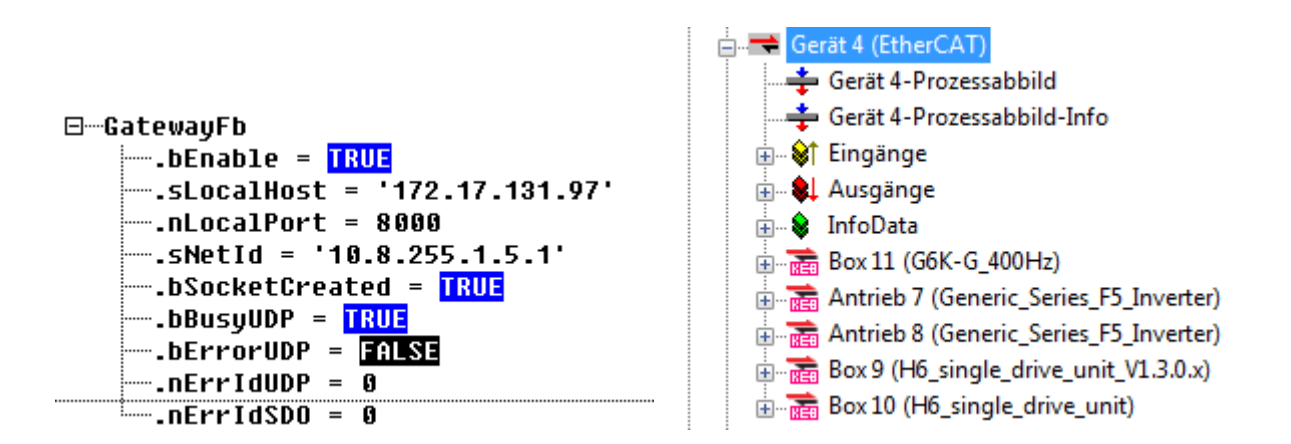

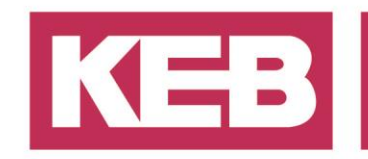

KEB device scan:

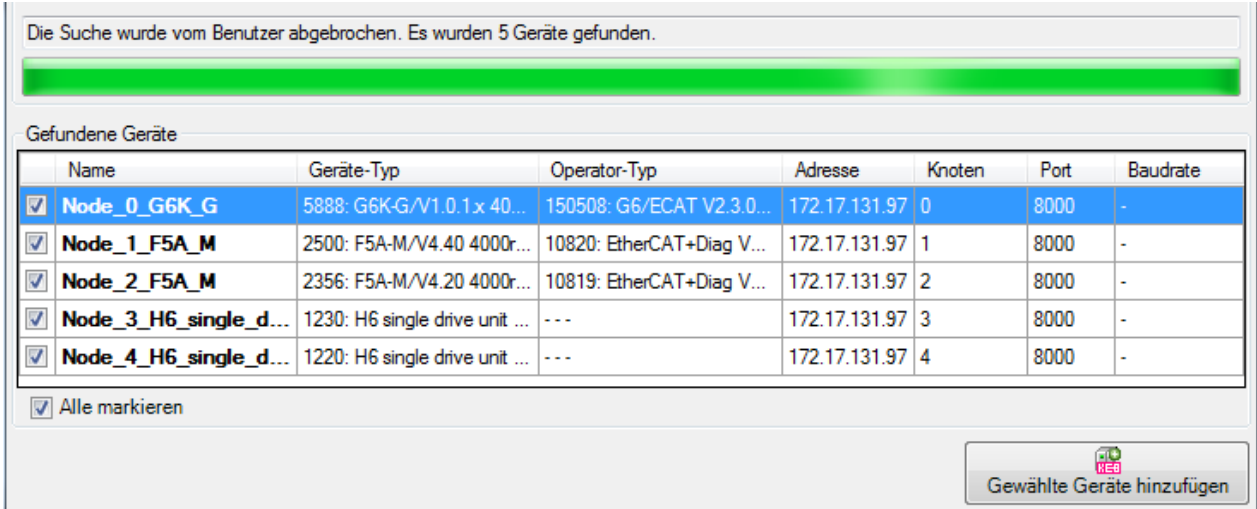

#### COMBIVIS:

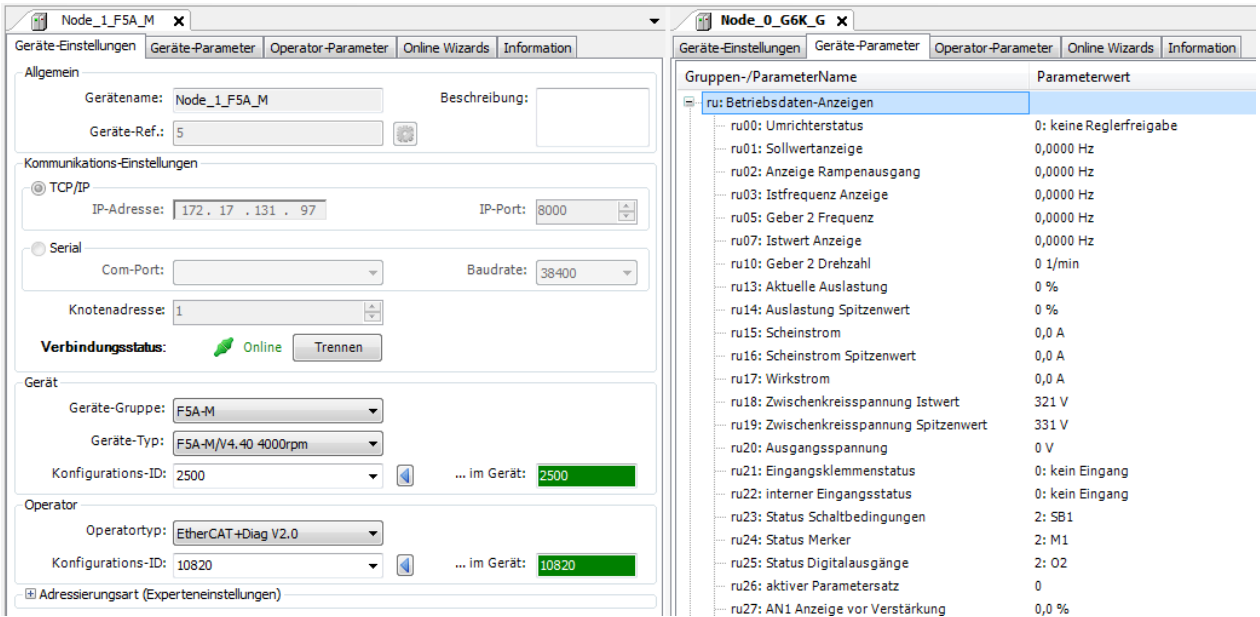

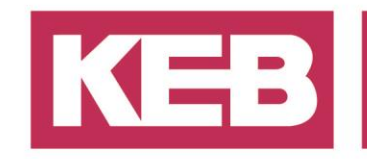

### <span id="page-7-0"></span>**Einschränkungen:**

COMBIVIS unterstützt mehrere Dienste. Nicht alle Dienste werden vom Funktionsblock unterstützt, da die SDO-Kommunikation nicht alle Funktionen unterstützt. Für Geräte der X5 Generation:

- Active set wird nicht unterstützt
- Fast Scope ist nicht unterstützt
- Multiple set selection ist nicht unterstützt

Für Geräte der X6 Generation:

- Active set ist nicht unterstützt
- indirect ist nicht unterstützt
- Multiple Set selection ist nicht unterstützt (es gibt keine Sets mehr in der X6 Generation)
- Fast Scope ist nicht unterstützt

Sie können zwischen den verschiedenen Adressierungsmodi wechseln, indem Sie die Einstellungen für die Expertenadressierung verwenden. Der CANopen-kompatible Dienst ist für alle Geräte kompatibel, weshalb dies unsere Empfehlung ist. Da es der häufig verwendete Dienst ist, müssen sie

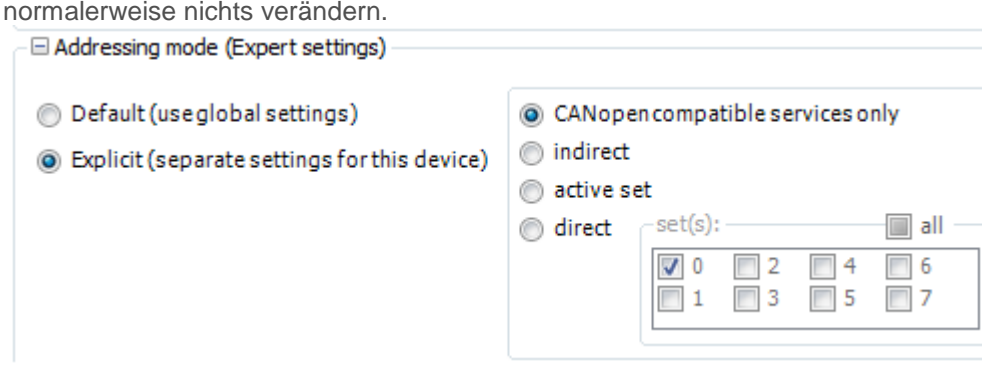

#### <span id="page-7-1"></span>**Hinweise:**

In einigen Fällen haben Beckhoff-Geräte die **Windows Firewall** aktiv.

Schalten Sie die Firewall aus oder fügen Sie den Port 8000 als Ausnahme zu den Einstellungen hinzu, damit der FB läuft.

Wenn in Ihrem Projekt parallel zu FB viel SDO-Verkehr stattfindet, kann die Reaktionszeit des FB sehr langsam sein. In solchen Fällen können Sie die COMBIVIS-Timeout-Zeit erhöhen. Werkzeuge/Optionen…/KEB Parametrierung/Kommunikation/Timeout [ms].

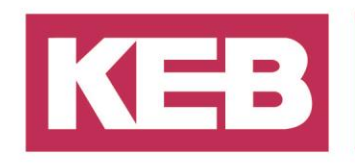

#### <span id="page-8-0"></span>**Disclaimer**

KEB Automation KG reserves the right to change/adapt specifications and technical data without prior notification. The safety and warning reference specified in this manual is not exhaustive. Although the manual and the information contained in it is made with care, KEB does not accept responsibility for misprint or other errors or resulting damages. The marks and product names are trademarks or registered trademarks of the respective title owners.

The information contained in the technical documentation, as well as any user-specific advice in verbal or in written form are made to the best of our knowledge and information about the application. However, they are considered for information only without responsibility. This also applies to any violation of industrial property rights of a third-party.

Inspection of our units in view of their suitability for the intended use must be done generally by the user. Inspections are particular necessary, if changes are executed, which serve for the further development or adaption of our products to the applications (hardware, software or download lists). Inspections must be repeated completely, even if only parts of hardware, software or download lists are modified.

**Application and use of our units in the target products is outside of our control and therefore lies exclusively in the area of responsibility of the user.**

> **KEB Automation KG** Südstraße 38 • D-32683 Barntrup fon: +49 5263 401-0 • fax: +49 5263 401-116 net: [www.keb.de](http://www.keb.de/) • mail: [info@keb.de](mailto:info@keb.de)